**MarketSoft GmbH Präsentationsgrafiken & Softwareentwicklung Brentanostraße 36 \* 63755 Alzenau** 

# **Handbuch zu Allfinanz für Windows 1.0**

Inhaltsverzeichnis:

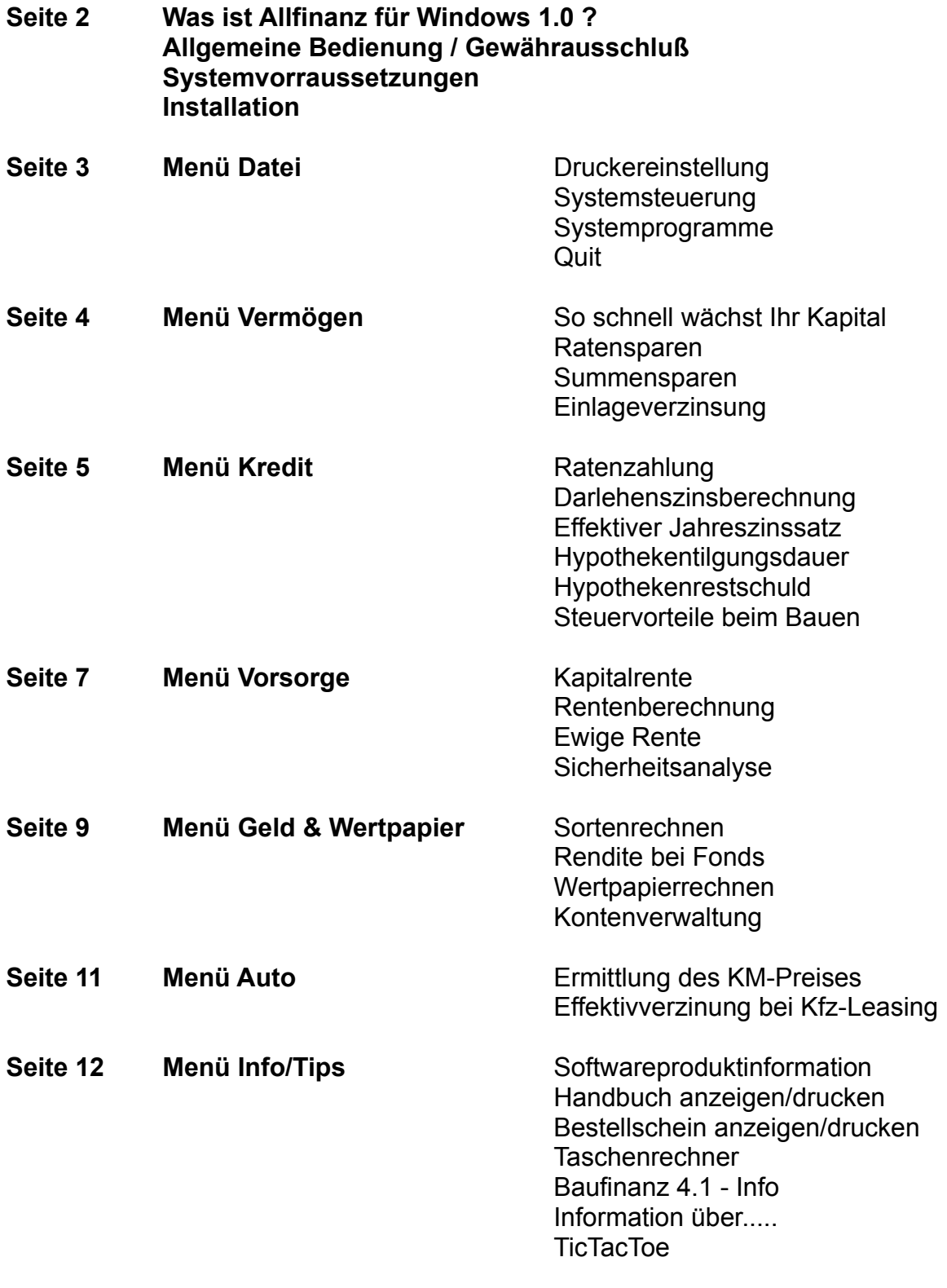

**ab Seite 13 Fehlermeldungen und Angabe zu Hinweisfeldern**

#### **Was ist Allfinanz für Windows?**

Allfinanz für Windows hilft Ihnen Ihre Kapitalplanung mit Hilfe unterschiedlicher Finanzprogramme per PC vorzunehmen. Mit Allfinanz für Windows können Sie Ihre Finanzplanung exakt vornehmen, Ihren Kontostand überwachen, sowie Guthaben und Kredite errechnen und verwalten.

Viel Komfort bietet ALLFINANZ FÜR WINDOWS mit zusätzlichen Menüs: Zugriff auf die Druckereinrichtung, Systemsteuerung, Kalender, Karteikasten, Notizblock und auf den Dateimanager. Hierzu gehört auch Mit TicTacToe - das Spiel für die kleine Pause, integr. Taschenrechner und Quickstart zum drucken und lesen des Handbuches und der Softwareproduktinformation.

# **Allgemeine Bedienung/Gewährausschluß**

Das Programm ist durch seine Windowsoberfläche einfach zu bedienen. Bitte beachten Sie jedoch das weiße Felder = Eingabefelder sind und gelbe Felder = Ausgabefelder sind.

Die Programmbeschreibung finden Sie in diesem Handbuch in Normalschriftgröße dargestellt und Hinweise werden in einer kleineren Schriftgröße angegeben.

Alle Ergebnisse, Programmausgaben, Tips und sonstige Programmaussagen erfolgen ohne Gewähr. Bitte beachten Sie hierzu auch unsere allg. Geschäftsbedingungen auf der letzten Seite in der Datei Werbung.wri.

#### **Systemvorraussetzungen**

PC: IBM-kompatibeler Rechner (AT, 386, 486, 586/Pentium) Betriebssystem: MS-DOS / Dr.DOS - Windows ab Version 3.0 Grafikkarte: Windowsfähige Grafikkarten Hauptspeicher. Mind. 2 MB Festplatte: Mind. 1 MB freie Speicherkapazität

#### **Windows-Installation**

- Starten Sie Windows
- Öffnen Sie den Dateimanager
- Legen Sie die Allfinanz für Windows Diskette in das Laufwerk A (bzw. B)
- Doppelklicken Sie die Datei INSTALL.EXE oder wählen Sie unter dem Menüpunkt Datei "Ausführen" und geben Sie A:Install (B:Install) ein. Allfinanz für Windows wird nun auf Ihrer Festplatte im Verzeichnis

"C:\Afwin" angelegt. Für die Installation in ein Windows-Arbeitsverzeichnis schauen Sie sich bitte das Handbuch zu Windows an.

# **Menü Datei**

# **Druckereinstellung:**

Mit dem Befehl Druckereinstellung erhalten Sie den Windows-Druckmanager. Hiermit können Sie Ihren Drucker konfigurieren und einstellen.

# **Systemsteuerung:**

Der Befehl Systemsteuerung ruft die Systemsteuerung Ihres Windows-Systems auf. Mit der Systemsteuerung werden Hardware- und Software-Optionen einer Systemkonfiguration eingestellt ( u.a Länder-, Datums,- und Uhrzeiteinstellung, Schriftarten, Tastatur, Maus, Signaltoneinstellung sowie Optionen für den erweiterten Modus von 386-PC).

# **Systemprogramme:**

Sie können unter Allfinanz für Windows zahlreiche nützliche Windows-Applikationen direkt nutzen. Mit dem Befehl Systemprogramme öffnen Sie ein Menü mit den Programmen Kalender, Kartei, Notizblock und Dateimanager. Zusätzlich enthält das Menü die Option Liesmich. Liesmich enthält letzte aktuelle Informationen zu Allfinanz für Windows. Bitte informieren Sie sich in Ihrem Windows-Handbuch über den Umgang mit o.g. Programmen.

#### **Quit:**

Beenden von Allfinanz für Windows

# **Menü Vermögen**

#### **So schnell wächst Ihr Kapital:**

Frage: Wie hoch ist der Unterschied bei Zinsgewinn einer Anlage von 1000.- DM zu verschiedenen Zinssätzen?.

Das Programm zeigt Ihnen auf einer Übersichtstabelle das Wachstum eines Anlagebetrages bei unterschiedlichen Zinssätzen.

#### **Ratensparen:**

Frage: Welche Sparsumme erhalte ich bei einem Spardauerauftrag von 200,- DM?

Ermittelt das angesammelte Kapital und die Höhe der Zinsen bei vorgegebener Rate, Anzahl der Zahlungen, eff.Zinssatz, Zahlungsdauer, Startkapital. Die Grafik verdeutlicht den Zinsanteil am Endkapital.

#### **Summensparen:**

Frage: Wieviel muß ich monatlich sparen, wenn ich in 10 Jahren 100000.- DM als Endsumme haben möchte?

Ermittelt die Höhe der nötigen Sparraten zur Erreichung einer fest vorgegebener Endsumme. Die Grafik verdeutlicht den Zinsanteil an der Sparsumme.

Tip: Ermitteln Sie mit dem Programm Summensparen und Ratensparen exakt den Endbetrag den Sie z.B. bei Sparabschluß bei der Geburt Ihres Enkels oder Ihres Patenkindes mit dem 18. Geburtstag auszahlen möchten.

#### **Einlageverzinsung:**

Frage: Welchen Endbetrag erhalte ich nach 10 Jahren, wenn ich monatlich 250,- DM spare?

Ermittelt den Endbetrag einer Spareinlage bei vorgegebenen Zinssatz, nach einem bestimmten Zeitraum.

#### **Menü Kredit**

#### **Ratenzahlung**

Frage: Wie lange zahle ich einen Ratenkredit über 15000,- DM ab?

Ermittelt die Anzahl der Jahre und Monate die zur Tilgung einer Ratenzahlung notwendig sind.

#### **Darlehenszinsberechnung**

Frage: Wie hoch ist der Zinsaufwand bei einem Kredit von 100000,- DM

Ermittelt den Zinsaufwand und den Zinssatz nach Angabe des Nettodarlehensbetrag, der monatlichen Belastung und der Darlehenslaufzeit.

# **Effektiver Jahreszinssatz**

Frage: Wie hoch ist der effektive Zinssatz eines Kredites von 50000,- DM?

Nach Angaben der Kreditkosten ( Zinsen, Gebühren etc.),dem aufgenommen Nettokapital(Darlehensbetrag) und der Darlehenslaufzeit errechnet Ihnen das Programm den eff. Jahreszinssatz.

Hinweis: Mit diesem Programm haben Sie eine direkte Vergleichsmöglichkeit von Angeboten verschiedener Kreditinstitute.

#### **Hypothekentilgungsdauer**

Frage: Nach wieviel Jahren ist meine Hypotheken in Höhe von 250000,- DM getilgt?

Ermittelt die Tilgungsdauer einer Hypothekenbelastung

#### **Hypothekenrestschuld**

Frage: Wie hoch ist die verbleibende Restschuld meines Hypothekenkredites nach 5 Jahren?

Ermittelt die Hypothekenrestschuld nach Anzahl Jahren

#### **Steuervorteile beim Bauen**

Frage: Welche Steuerersparnisse habe ich beim Bau eines Eigenheimes oder Kauf einer Eigentumswohnung (Selbstnutzung )?

Mit dem Programm Steuervorteile beim Bauen berechnen Sie die Steuervorteile in den ersten 8 Jahren bei selbstgenutztem Wohnraum. Für die Förderung der selbstbewohnten Eigenheime und Eigentumswohnungen (Etw) gelten zur Zeit ( 1992/93) drei steuerliche Erleichterungen. Folgende Werte können eingegeben werden:

Jahreseinkommen: Eingabe Ihres zu versteuernden Jahreseinkommen. Für die Abschreibung nach §10e und Baukindergeld gelten für Ledige 120000.- DM und Verheiratete 240000.- DM ( das Prg errechnet bei Überschreitung dieser Werte maximal den Schuldzinsabzug).

Anzahl Kinder: Tragen Sie hier die Anzahl Ihrer Kinder ein

Familienstand: Kreuzen Sie Ledig oder Verheiratet an

Schuldzinsenabzug: Bei Neubau können Sie bis zum 31.12.94 Schuldzinsen bis zu einer max. Höhe von DM 12000,- p.a. 3 Jahre lang geltend machen. Kreuzen Sie bei Neubau dieses Feld an und tragen Sie Ihre Schuldzinsen p.a. ( Schuldzinsen = Hypothekenzinsen, Zinsen für Baudarlehen, Zwischenfinanzierungszinsen) ein.

Objektalter ab 1994: Kreuzen Sie bitte die Position "Älter als 2 Jahre" an, wenn Ihr Kaufobjekt ab Kaufjahr '94 älter als 2 Jahre ist ( Steuergesetzgebung gilt erst ab dem 01.01.94), da die Steuervorteile sich dann anstatt max. 330000,- DM nur noch auf 150000.- DM belaufen. Tip: Kaufvertrag vor dem 01.01.94 abschließen!

Grundstückspreis: Tragen Sie den Grundstückspreis oder bei Eigentumswohnungen den Preis des Grundstückanteil ein.

Gebäude/Etw.-Kosten: Tragen Sie die gesamten Baukosten oder bei Eigentumswohnungen (Etw.) den Kaufpreis ohne den anteiligen Grundstückspreis ein.

Eigenleistung: Tragen Sie bitte Ihre Eigenleistung ein. Achtung: Eigenleistung werden nicht bei den Baukosten nach §10e angerechnet und werden von den Gebäudekosten abgezogen.

Öffentliche Mittel: Tragen Sie hier Ihre erhaltenen öffentliche Mittel ein. Dies können z.B. zinsgünstige oder zinslose Darlehen des Landes sein. Auch diese Position wird unter §10e nicht berücksichtigt und von den Gebäudekosten abgezogen

#### **Menü Vorsorge**

#### **Kapitalrente**

Frage: Wie lange reicht ein Kapital von 100.000.- DM bei regelmäßiger monatlicher Auszahlung von 1000.- DM?

Mit der Kapitalrente berechnen Sie die Dauer bis ein fester Kapitalbetrag aufgebraucht ist. Zwangsläufig wird das Startkapital mit der Dauer der Rentenauszahlung geringer. Möchten S dagegen nur die Zinsen Ihres Kapitals verzehren, benutzen Sie bitte das Programm "Ewige Rente". Sollten Sie eine Auszahlungshöhe gewählt haben die in der Jahressumme geringer ist als die Zinssumme erscheint der Hinweis *Ihr Kapital vermehrt sich. - Sie werden immer vermögender.*

#### **Rentenberechnung**

Frage: Wie hoch ist mein gesetzliche Rente am Ende meine Erwerbstätigkeit?

Die Rentenberechnung ermittelt Ihren voraussichtlich gesetzlichen Rentenanspruch nach Angabe vom Bruttojahresgehalt und der Lebensarbeitszeit (Schätzwert!).

#### **Ewige Rente**

Frage: Welche zusätzliche monatliche Auszahlung bringen mir die Zinsen von 200000,- DM, ohne das Kapital zu mindern?

Mit der ewigen Rente berechnen Sie das Kapital, das Sie für die Zahlungen einer monatlichen Rente benötigen. Bei der ewigen Rente wird das Kapital nicht aufgezehrt, es werden nur die Zinsen aus dem Kapital ausgezahlt. Nach Ihrem Ableben ist das Kapital deshalb noch für die Erben vorhanden. Sie können durch ankreuzen des Feldes " Inflation mit einberechnen" auch noch den schleichenden Verzehr durch die Inflation berücksichtigen. (Die Inflation wurde im Mittel auf 3% festgelegt!).

# **Sicherheitsanalyse**

Frage: Wie sind die finanziellen Belange bei Erwerbsunfähigkeit, Ruhestand und Tod abgesichert?

Mit der Sicherheitsanalyse ermitteln Sie, für welchen Fall, welcher geldliche Bedarf besteht. Setzen Sie zuerst die derzeitigen Aufwendungen in der Spalte HEUTE ein. In der 2. Spalte analysieren Sie den Fall der Erwerbsunfähigkeit, in der 3. Spalte Ihre Situation im Ruhestand und in der 4. Spalte die Bedarfslage der Familie beim vorzeitigen Tod des Haupteinkommenbeziehers. Im oberen Bereich erfassen Sie Ihre Ausgaben, im unteren Bereich Ihre Einkünfte ( auch die geplanten Zukunftseinkünfte wie ges. Rente, Betriebsrente, Lebensversicherung etc.) Ansprüche aus der gesetzlichen Rentenversicherung und der Betriebsrente erfahren Sie im Personalbüro Ihrer Firma. Auszahlungen von Lebensversicherungen können Sie z.B. mit den Programmteilen "Kapitalrente" und "ewige Rente" von Allfinanz für Windows ermitteln. In der letzten Zeile finden Sie einen Prozentwert den Sie als Anhaltswert für eine gesunde Finanzierungsdecke zum Vergleich nutzen können. Ziehen Sie Bilanz, und machen Sie die Sicherheitsanalyse. Drucken Sie sich das Ergebnis aus und heften Sie diese wichtige Information zu Ihren Finanzunterlagen.

# **Menü Geld & Wertpapier**

#### **Sortenrechnen**

Frage: In welchem Land erhalte ich mehr Devisen für mein Geld?

Ermittelt den Betrag der Fremdwährung und hilft Ihnen bei der Entscheidung im Inland oder im Ausland zu tauschen. Ermittelt weiterhin den Unterschied zwischen Inland und Auslandstausch.

#### **Rendite bei Fonds**

Frage: Wie hoch ist die jährliche Verzinsung meines Fonds

Ermittelt die jährliche Verzinsung der Fondsanteile unter Berücksichtigung von Zinseszinsen.

Info: Investmentfonds (Fonds) erfreuen sich steigender Beliebtheit. Statt in Börsen nur in eine Aktie zu investieren, werden mit Investmentfonds Teile eines Wertpapierfonds erworben. Neben den Rentenfonds und Aktienfonds bestehen u.a. offene Immobilienfonds. Diese Fonds investieren in Gewerbeimmobilien und halten einen relativ hohen Anteil an Festgeldern, um das jederzeitige Einlösen der Fondsanteile zu garantieren. Die Wertsteigerung der **Immobilien ist** steuerfrei, der Ertrag aus den Geldern muß versteuert werden. Nahezu Steuerfrei ist die Rendite von Aktienfonds, deren Wertsteigerung- oder Verlust fast nur ausden Kurssteigerungen oder den Kursverlusten der Aktien besteht. Bei Rentenfonds wird der zu versteuernde Anteil von den Wertsteigerungen der Anleihen und den gezahlten Zinsen gezahlt.

**BVI = Bundesverband Deutscher Investmentgesellschaften**

**Wertpapierrechnen** - Wie hoch ist die eff. Verzinsung meines Wertpapiers

Ermittelt die eff. Verzinsung eines Wertpapiers. Nützlich zum Vergleich, einer Verzinsung auf einem Sparkonto und Rendite bei einer Anlage in Wertpapiere

#### **Kontenverwaltung**

Frage: Wie sehen eigentlich meine gesamten Konten zur Zeit aus?

Mit der Kontenverwaltung haben Sie Ihre Konten in einer Jahresübersicht komplett auf einer Seite. Sie können aus den Summierungen und Prozentauswertungen entnehmen, ob sich Ihr Kapital vermehrt oder vermindert. Beim Verlassen dieses Programmzweiges über den Buton Menü werden die letzten Daten automatisch gespeichert. Mit dem Buton Abbrechen beenden Sie das Programm Kontenverwaltung ohne abzuspeichern.

Die Legenden in den grünen, roten und blauen Kästchen können Ihrerseits mit einem aktuellen Text versehen werden. Kredite und Hypotheken bitte mit führendem Minuszeichen eingeben ( z.B. -50000). Die ermittelten Prozentwerte weisen bei positiven Werten eine Kapitalmehrung mit > 100% auf. Bei negativen Werten ( Hypotheken und Kredite) weist der Prozentsatz die Kredittilgung durch abnehmende Prozentwerte ( z.B. 98,5% = 1,5% bereits getilgt) auf. Die Summe - Prozentangabe ist somit von den Eingaben von Summe-Privat und Summe-Hypothek abhängig.

ACHTUNG: Das Programm errechnet nur die Prozentwerte wenn die Januarwerte gegeben sind ( darf nicht 0 -Null- sein!) und ermittelt den Unterschied zum zuletzt eingegebenen Monat nur, wenn die dazwischenliegenden Monate ebenfalls mit Werten ( darf nicht 0 - Null - sein!) besetzt sind!.

# **Menü Auto**

# **Ermittlung des KM-Preises**

Frage: Was kostet mich eigentlich mein Wagen?

Ermittelt die PKW-Kosten und den KM-Preis Ihres Fahrzeuges.

Zinsverlust: Bei Barkauf geben Sie bitte bei Zinsverlust den Betrag ein, den die Kaufsumme auf Ihrer Bank an Zinsen jährlich einbringen würde.

Finanzierungskosten: Autokauf auf Raten kosten Zinsen. Addieren Sie zum Listenpreis die Kosten für Überführung, Kennzeichen und Zulassung. Die Differenz zwischen diesem Kaufpreis und der Summe aus Anzahhlung plus allen Monatsraten ergibt die Finanzierungskosten. Diese Kosten teilen Sie durch die Kreditlaufzeit.

Wertverlust: Den Wertverlust Ihres Fahrzeuges entnehmen Sie bitte der "Schwacke-Liste" ( oder ähnlichen Listen), einer Autozeitschrift oder schätzen Sie den jährlichen Wertverlust.

Wartung & Reparatur: Erfragn Sie beim Autohändler diese Kosten und addieren Sie Kosten für Kleinartikel wie Scheibenwischer , Luftfilter etc. hinzu.

Reifen: Bei normaler Fahrweise benötigt ein Wagen alle 60000 KM einen neuen Satz Reifen. Kosten mit Montage runf 600.- DM. Bei 15000 KM/pro Jahr ergibt sich ein Jahresanteil von DM 150.- DM

Öl & Kraftstoff: Falls Sie keine Aufzeichnung Ihrer Karftstoffausgaben besitzen entnehmen Sie den Kraftstoffverbrauch pro 100 KM einem Autotestbericht oder der Werbebroschüre Ihre Wagens und multiplizieren Ihn mit den Jahreskilometern/100. Die Ölnachfüllkosten betragen ca. 1% der Kraftstoffkosten. Ölwechsel ist bereits in der Rubrik Wartung enthalten.

Versicherung & Steuer: Falls nicht bekannt können Sie die Versicherungs- gebühr bei Ihrem Versicherungsvertreter erfragen. Steuern Sie Autozeit- schriften, ansonsten gilt 13,20 DM/100 Kb für Schadstoffarme Benziner und Diesel 29,60/100 Kb.

Nebenkosten: Nebenkosten sind alle weiteren Autobezogenen Kosten wie Garagenmiete, Wagenpflege, Autorechtsschutz, Automobilclub etc.

#### **Effektivverzinsung bei Kfz-Leasing**

Frage: Soll ich mein Auto finanzieren oder leasen?

Ermittelt Ihnen den effektiven Zinssatz bei einem Leasinggeschäft ( auch außerhalb der Kfz-Branche anwendbar!)

Tip: Vergleichen Sie beim Kfz-Kauf das Finanzierungsangebot mit dem Leasingangebot des Autohauses. Ermitteln Sie den eff. Zinssatz für das Leasinggeschäft und vergleichen das Ergebnis mit dem eff. Jahrszinssatz bei einem evtl. Kreditkauf.

# **Menü Info/Tips**

# **Softwareproduktinformation**

Anzeige bzw. Druckmöglichkeit von Informationsseiten zu den MarketSoft - Softwareprogrammen.

# **Handbuch anzeigen/drucken**

Anzeige bzw. Druckmöglichkeit des Handbuches

# **Bestellschein anzeigen/drucken**

Anzeige bzw. Druckmöglichkeit des Bestellscheines.

# **Taschenrechner**

Zuschaltbarer Taschenrechner. Der Taschenrechner kann auch innerhalb der Rechenprogramme über das Rechner-Icon gestartet werden.

# **Baufinanz 4.1 - Info**

Information über Baufinanz 4.1

# **Information über.....**

Information über Allfinanz für Windows 1.0

# **Tic Tac Toe**

Tic Tac Toe - Das Spiel für die kleine Pause. Zweck des Spieles ist es, schneller als sein Gegner ( Computer ) eine Reihe von 3 Bausteinen in waagerechter, senkrechter oder diagonaler Lage zu bauen. Das Spiel wird mit dem Befehl SPIEL und NEUES SPIEL erneut gestartet.

# **Fehlermeldungen**

Die Programme Kalender, Kartei, Notizblock oder Dateimanager lassen sich nicht starten.

*Die Windowseigenen Programme sind auf Ihrem PC gelöscht worden oder Allfinanz für Windows findet die Verzeichnisse dieser Dateien nicht. Kopieren Sie die Programme im ersten Fall wieder auf Ihre Festplatte. Im Zweiten Fall ergänzen Sie bitte die Pfadangabe der Datei Config.sys um die Angabe des Unterverzeichnisses C:\Windows.*

# Das Programm Kontenplan errechnet keine Prozentendwerte

*Siehe Kontenplanerklärung im Kapitel Geld & Wertpapier*

Der Grafikbuton wurde gedrückt und der Fehlerhinweis Überlauf erscheint mit einem folgenden Programmabbruch

*Das Grafikprogramm erhielt keine oder falsche Daten aus der Rechenoperation und bricht ab. Dies geschieht z.B. wenn der Grafikbuton gedrückt wird bevor eine Rechnung ausgeführt wurde, oder eine Rechnung nicht ausgeführt werden konnte weil die Daten unvollständig oder unlogisch waren.*

# **Hinweisfelder**

# **Wann erscheinen Texte in den Hinweisfeldern ?**

Texte in den Hinweisfeldern erhalten Sie bei unvollständigen Eingaben oder unlogischen Eingaben z.B. Zinssatz : -5% , hier kann das Prg. kann die Rechnung nicht durchführen. Der Hinweis : *Eingabe unlogisch oder unvollständig!* erscheint im Hinweisfeld.

Zusätzlich informieren die Hinweisfeldern bei zahlreichen Programmen über weitere Rechenergebnisse, wie z.B. im Prg. Steuervorteile beim Bauen über die Summe der Steuerersparnis oder im Prg. Kapitalrente erscheint der Hinweis *Ihr Kapital vermehr sich. - Sie werden immer vermögender,* d.h. Ihre Zinsauszahlung liegt höher als die jährlichen Auszahlungen, so das sich Ihr Kapital vermehrt.

# **Finanztips ( Rund ums Geld )**

# **Bauen/Eigentumswohnungen / § 10e ab 01.01.94 dürftiger**

Aktuell: Ab 01.01.94 wird das Kaufen von Objekten älter 2 Jahren nicht mehr in dem Rahmen unterstüzt wie bislang.

Bislang konnten allen Objekten ( Eigennutzung!) auf 8 Jahre 330.000 DM über den § 10e abgeschrieben werden. Zum 01.01.94 werden bei Objekte welche älter als 2 Jahre sind nur noch 150.000.- DM anerkannt. Neubauten und Objekte welche jünger als 2 Jahre sind werden auch nach dem 01.01.94 mit 330.000.- DM Steuerbefreiung über 8 Jahre stattlich unterstützt.

# **Baufinanz 4.1**

Als Bauherr, Besitzer einer Eigentumswohnung etc. sollten Sie Baufinanz 4.1, - die PC-Software für Ihre Baufinanzen - verfügen. Mit Baufinanz haben Sie Ihren Haus/Etw-Kauf unter Kontrolle und als Besitzer können Sie Ihre Baufinanzierungen, Bausparverträge und Neuabschlüsse selbst kalkulieren. Nähere Information erhalten Sie im Menü Info/Tips.